# BLIZZARD SCSI-KIT IV **Anwenderhandbuch**

# **Einleitung**

Vielen Dank, daß Sie sich für unser Produkt entschieden haben. Sie haben mit dem BLIZZARD SCSI-KIT IV ein hochqualitatives und ausgereiftes Produkt

erworben, das in seiner Klasse neue Leistungsmaßstäbe setzt. Seine wichtigsten Merkmale sind:

- FAST SCSI-II DMA Controller für das BLIZZARD 1230-IV oder BLIZZARD 1260 Turbo Board
- Übertragungsraten bis zu 7 MByte/sec. asynchron, bis zu 10 MByte/sec.
- synchron auf dem SCSI-Bus
- 72-poliger Standard SIMM-Sockel zur Speicheraufrüstung um bis zu weitere 128 MB, zusätzlich zum bereits auf dem BLIZZARD Turbo Board installierten Speicher, voll autoconfigurierend
- Durch DMA-Übertragung (Direct Memory Access) wird der Prozessor auf den BLIZZARD Turbo Boards nicht belastet. Dadurch ist das BLIZZARD SCSI-KIT IV ideal geeignet für Multimediaanwendungen
- Die umfangreiche Software inklusive der dynamischen Caching-Software DynamiCache und dem CD-ROM Filesystem CDrive erleichtert das Arbeiten mit langsameren SCSI-Geräten und ermöglicht den sofortigen Anschluß von CD-ROMs
- Made in Germany, 12 Monate Garantie
- Lieferumfang
- Bitte überprüfen Sie bei Erhalt Ihres BLIZZARD SCSI KIT IV die Vollständigkeit des Lieferumfangs. Die Packung muß enthalten:
- Eine Platine (das BLIZZARD SCSI KIT IV)
- Ein externer Anschlußstecker mit internem Anschlußkabel und von unten
- eingedrehter Befestigungsschraube
- Eine Diskette
- Dieses Handbuch
- Sollte eines dieser Teile nicht enthalten sein, so wenden Sie sich bitte an unsere Service-Abteilung.

#### **HINWEIS**

Da das BLIZZARD SCSI-KIT IV für das BLIZZARD 1230-IV und das BLIZZARD 1260 Turbo Board geeignet ist, werden diese beiden Modelle im folgenden Text generell als "BLIZZARD Turbo Board" bezeichnet. Die Abbildungen zeigen den Einbau anhand eines BLIZZARD 1230-IV Turbo Boards, gelten jedoch auch für den Einbau eines BLIZZARD 1260 Turbo Boards, das die gleichen mechanischen Maße und Umrisse hat.

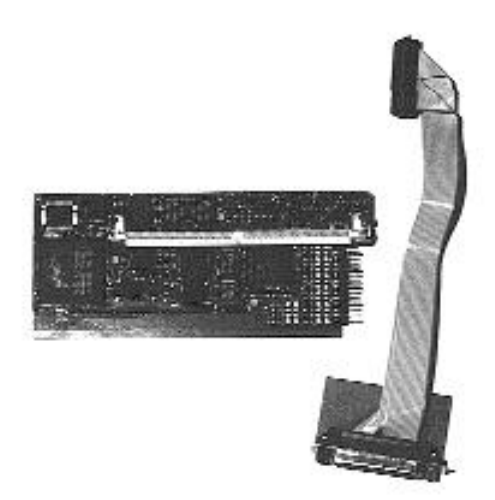

# **1. Hardware-Einbau und Konfiguration**

Der Einbau des BLIZZARD SCSI-KIT IV ist im Prinzip eine einfache Sache, erfordert aber etwas Geschicklichkeit aufgrund der sehr eingeengten Platzverhältnisse im AMIGA 1200. Auf jeden Fall sollten vor Einbau sämtlich Kabel und Anschlüsse vom AMIGA entfernt werden. Als letztes entfernen Sie bitte vorsichtig

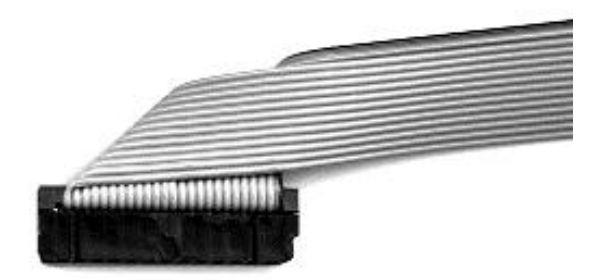

Ihr BLIZZARD Turbo Board. Von der externen Anschlußbuchse muß die auf der Unterseite eingedrehte Befestigungsschraube gelöst werden. Die externe Buchse wird in den rückwärtigen Erweiterungsschacht des AMIGA 1200 eingesetzt. Dazu kann man die Abdeckung mit einer kleinen Münze oder einem Schraubenzieher öffnen. Wenn Sie die Abdeckung herausgenommen haben, legen Sie Ihren Amiga 1200 bitte vorsichtig auf die Tastatur. Sie können nun die externe Buchse in den Einbauschacht einsetzen, wobei das aufgesteckte Verbindungskabel durch die vorhandene Öffnung zum unteren Erweiterungsschacht durchgeführt werden muß. Dazu kann es nötig sein, an der Anschlußbuchse beim Einbau etwas hin- und herzuwackeln, bis das Kabelende mit dem Stecker durch die Durchführung rutscht. Achten Sie vor dem Durchführen auch darauf, daß der Stecker am Kabel so gebogen ist, wie in Abbildung 2 dargestellt, damit die Kabel/Stecker-Kombination die geringstmögliche Höhe aufweist. Sobald es etwas durch die Durchführung geschoben ist, kann man es vom

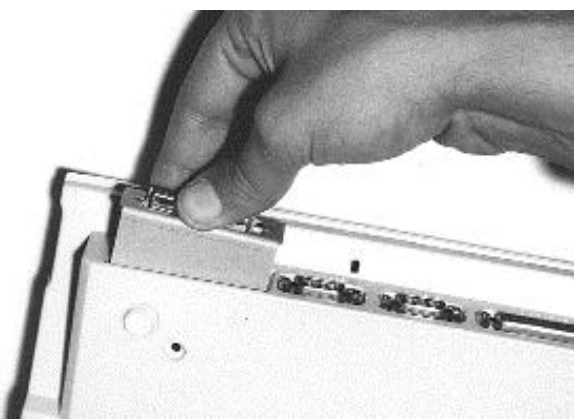

unteren Erweiterungschacht her fassen und vorsichtig nachziehen.

Wenn das Kabel durch die Durchführung geführt ist, kann die Anschlußbuchse in ihre endgültige Position bis zum Anschlag im AMIGA-Gehäuse geschoben werden (Abbildung 3). Danach muß sich das Schraubgewinde im Montageblech genau über der Befestigungsbohrung befinden

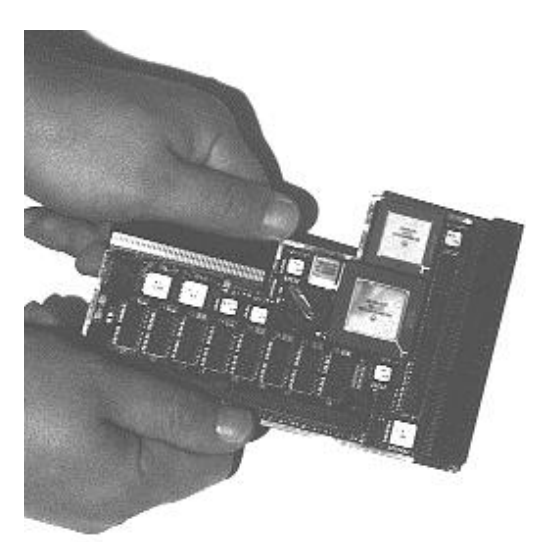

Das BLIZZARD SCSI KIT IV wird wie in Abbildung 4 auf das BLIZZARD Turbo Board aufgesteckt, so daß es eine Einheit bildet.

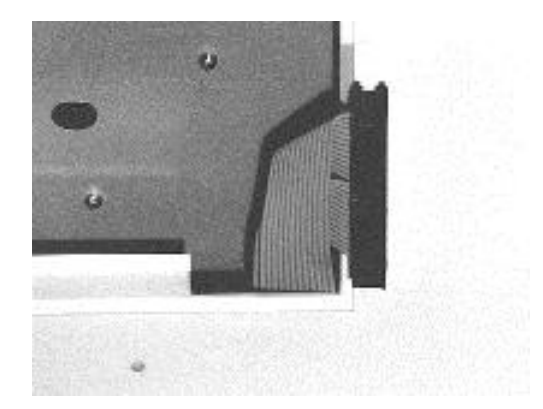

#### **HINWEIS**

Aufgrund umweltfreundlicher Produktionsmethoden kann es sein, daß sich auf der 100poligen Kontaktleiste des BLIZZARD Turbo Boards möglicherweise Rückstände befinden. Sollte dies bei Ihnen der Fall sein, so reinigen Sie bitte die Kontakleiste mit Alkohol oder mechanisch mit Hilfe eines Radiergummis. Verwenden Sie auf keinen Fall Benzin, Terpentin, Kontaktspray oder mechanische Reinigungsutensilien wie z.B. Schmiergelpapier, Scheuerschwämme oder Drahtbürsten.

Nun müssen Sie nur noch das BLIZZARD Turbo Board wieder einbauen und mit dem SCSI Kit verbinden. Dazu ist zu empfehlen, das durchgeführte Anschlußkabel so nach rechts umzubiegen, wie dies in Abbildung 5

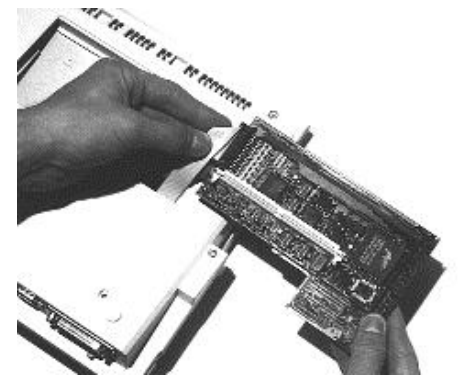

zu sehen ist. Drehen Sie nun das BLIZZARD Turbo Board so, daß das aufgesteckte BLIZZARD SCSI-KIT IV nach oben weist. (Abbildung 6).

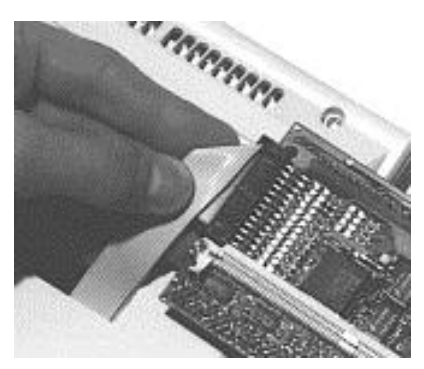

Jetzt können Sie das Kabel auf dem 26poligen SCSI-Anschluß des BLIZZARD SCSI-KIT IV aufstecken. Dieser ist seitlich abgewinkelt, so daß der Stecker von der Seite aufgeschoben werden muß (Abbildung 7). Achten Sie darauf, daß der Stecker nicht versetzt aufgesteckt ist, so daß alle Anschlüsse ordnungsgemäß Kontakt haben und die farbliche Markierung (Pin 1) zum SIMM-Sockel des aufgestecktem BLIZZARD SCSI-KIT IV hinweist. Drehen Sie nun das BLIZZARD Turbo Board so, daß es wie in seiner Anleitung beschrieben, wieder in den Erweiterungschacht des Amiga 1200 eingesetzt werden kann (Abbildung 8). Wenn Sie auf dem BLIZZARD SCSI-KIT IV ein SIMM-Modul installiert haben, so achten Sie bitte darauf das Flachbandkabel unterhalb des SIMMs verläuft.

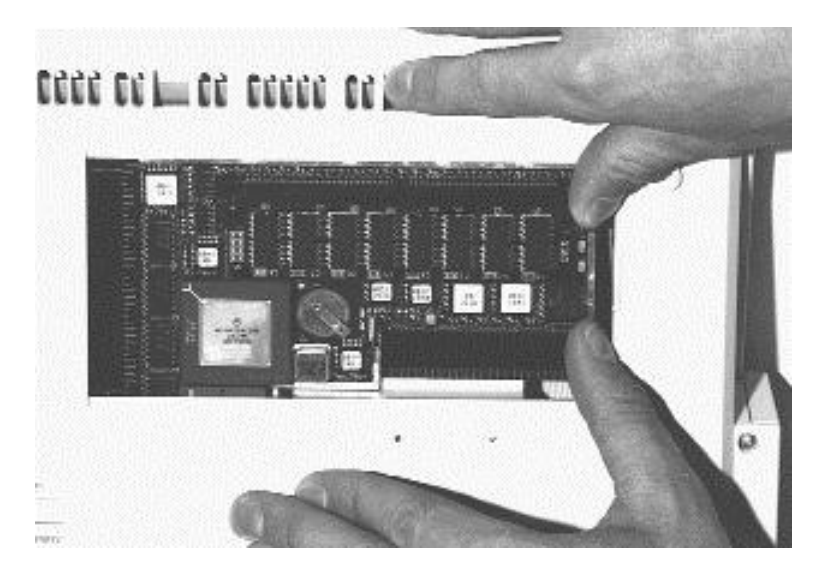

Beim Einsetzen des BLIZZARD Turbo Boards ist es wichtig. daß das BLIZZARD Turbo Board oberhalb der Führungsnute, und das BLIZZARD SCSI-KIT IV unterhalb Führungnute im Erweiterungschacht des Amiga 1200 sitzt. (Abbildung 9).

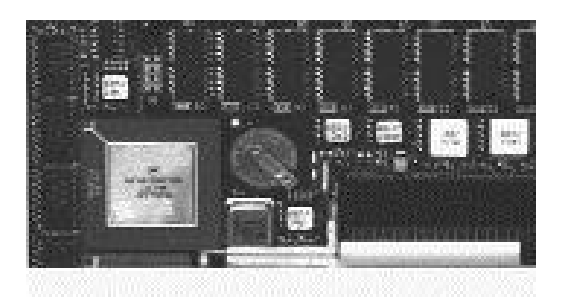

Als letztes schrauben Sie jetzt die Anschlußbuchse mit der zuvor herausgenommenen Schraube fest. Bitte ziehen Sie die Schraube vorsichtig an, so daß sie zwar fest sitzt, aber ohne zuviel Kraft anzuwenden. Damit ist der Einbau bereits abgeschlossen.

Sie können nun den Rechner wieder schließen, und die externen Anschlüsse wieder verbinden. Bevor Sie ein SCSI-Gerät an den SCSI-Port des BLIZZARD SCSI-KIT IV anschließen, empfehlen wir, den Rechner einmal zu starten, um zu überprüfen, daß das Gerät wie vor Einbau des SCSI Kits arbeitet. Sollte dies nicht der Fall sein, so überprüfen Sie, ob das BLIZZARD Turbo Board ordnungsgemäß festen Sitz auf dem Erweiterungsstecker des AMIGA 1200 hat. Ist dies der Fall, so wenden Sie sich bitte vor weiteren Experimenten an unseren technischen Support. Startet der Rechner wie gewohnt, so können Sie jetzt Ihren SCSI-Controller in Betrieb nehmen. Einige Hinweise zum Anschluß von SCSI-Geräten finden Sie im Kapitel "Anschluß eines oder mehrere SCSI-Geräte". Beachten Sie bitte unbedingt auch die Hinweise zur mitgelieferten Software im Software-Kapitel, sowie die darin enthaltene Schritt-Für-Schritt-Anleitung zum Anschluß einer Festplatte.

#### **Nutzung des zusätzlichen SIMM-Sockels auf dem BLIZZARD SCSI-KIT IV**

Das BLIZZARD SCSI-KIT IV erlaubt den Hauptspeicherausbau auf bis zu 128 Megabyte (bis 256 Megabyte bei instaliertem 128 Megabyte Speicher auf dem

BLIZZARD Turbo Board). Die Einbindung des zusätzlichen Speichers geschieht vollautomatisch. Für die Benutzung des SIMM-Sockels auf dem BLIZZARD SCSI-KIT IV benötigen Sie ein 32-Bit SIMM, allgemein unter der Bezeichnung PS2-Modul erhältlich. Sie können Sie sowohl einseitige als auch zweiseitig bestückte SIMMs verwenden. Das BLIZZARD SCSI-KIT IV akzeptiert SIMMs der Speichergröße 1MB, 2MB, 4MB, 8MB, 16MB, 32MB, 64MB und 128MB. Die Organisation der SIMMs darf sowohl 32 Bit als auch 36 Bit betragen. Die 36-Bit SIMMs werden in IBM-kompatiblen PCs verwendet, die die zusätzlichen 4 Bit als Paritätsbit verwenden. Beim BLIZZARD SCSI-KIT IV werden diese zusätzlichen Bits ignoriert. Für den Betrieb auf dem BLIZZARD SCSI-KIT IV werden SIMMs mit 70ns Geschwindigkeit oder schneller benötigt. Sind zwei SIMMS installiert, muß auf dem BLIZZARD Turbo Board der RAMSPEED-Jumper auf 70ns gesteckt sein! (Gilt nur für das BLIZZARD 1230-IV Turbo Board)

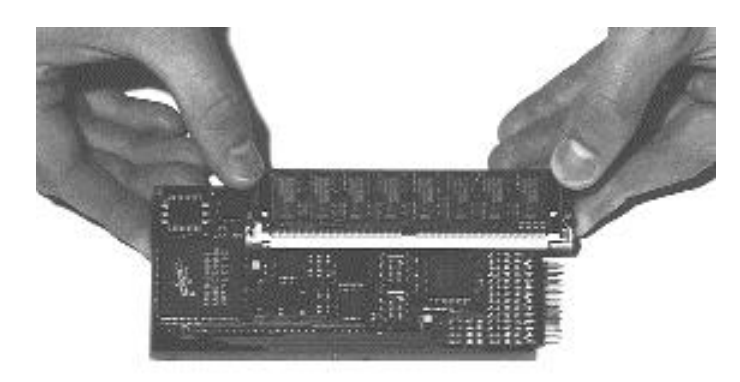

Bitte beachten Sie, das es SIMM-Module verschiedenster Hersteller gibt, die die aufgedruckte Geschwindigkeit nicht einhalten. Sollten Sie sporadische RAM-Fehler bemerken, testen Sie bitte auch die mit 60ns markierten RAMs in der 70ns Jumperposition (gilt wiederum nur für das BLIZZARD 1230-IV Turbo Board), bevor Sie sich an unseren Support wenden. Speziell SIMM-Module die z. B. den Aufdruck LaserPrinterMemory (oder ähnliche Fantasiebezeichnungen) tragen sind als Speicher für Computersysteme ungeeignet. DCE Computer rät von einer Verwendung solcher SIMM-Module prinzipiell ab.

#### **HINWEIS**

Beachten Sie bitte beim Kauf Ihrer SIMM-Module, daß diese die Bauhöhe von 25mm (bzw. 1 Inch/Zoll) nicht überschreiten, da sonst aus platztechnischen Gründen der Einbau des BLIZZARD SCSI-KIT IVs in den Amiga 1200 nicht erfolgen kann!

#### **Einsetzen von SIMM-Modulen**

Legen Sie das BLIZZARD SCSI-KIT IV auf eine ebene, feste Unterlage. Beachten Sie, daß empfindliche Oberflächen durch die Pins auf der Unterseite beim Einsetzen des Speichermoduls zerkratzt werden könnten; wir empfehlen daher als Unterlage z.B. eine Zeitschrift. Die Speicher-SIMMs haben auf einer Seite der Steckkontaktleiste eine Aussparung, damit sie nicht verkehrt eingesetzt werden können. Diese Aussparung muß sich beim Einsetzen auf der linken Seite befinden, wie in Abbildung 10 ersichtlich. Setzen Sie das SIMM in einem Winkel von etwa 40° bündig in den Sockel ein; das Modul läßt sich so problemlos einsetzen. Dann drücken Sie mit den Daumen auf beiden oberen Ecken das SIMM sanft nach unten, bis es hörbar einrastet. Achten Sie darauf, daß die Metallhaken links und rechts bei den Fixierlöchern beide über die Platine des SIMMs einrasten. Beachten Sie bei allen Arbeitsschritten, daß das SIMM keiner starken mechanischen Belastung ausgesetzt werden darf.

#### **Anschluß eines oder mehrere SCSI-Geräte**

An den 25poligen Stecker des BLIZZARD SCSI-KIT IV können Sie externen SCSI-Geräte mit einem handelsüblichen SCSI-Kabel anschließen. Die meisten externen SCSI-Geräte verfügen über 50polige Centronics-Anschlüsse, so daß für sie ein Kabel mit 25poligem D-SUB Stecker auf der einen Seite und dem Standard SCSI Centronics-50 Stecker auf der anderen Seite verwendet werden kann. Weiter SCSI-Geräte können dann über das erste Gerät angeschlossen werden, wobei zwischen den Geräten im.allgemeinen Kabel mit 50poligem Anschluß auf beiden Seiten eingesetzt werden. Es ist auf jeden Fall auf korrekte Bus-Terminierung zu achten (siehe SCSI-Bus-Terminierung), da andernfalls Probleme in der Datenübertragung auftreten können. Beim Betrieb ist darauf zu achten, daß die Stromversorgungen der externen

Geräte immer vor Einschalten des Rechners aktiviert werden sollten, und immer erst nach Ausschalten des Rechners deaktiviert werden sollten.

# **Der SCSI-Bus**

# **ACHTUNG!**

Zum Anschluß externer SCSI-Geräte sind nur hochwertige und abgeschirmte Kabel zulässig, die den geltenden Normen (CE, FCC, o. ä.) entsprechen! Zum Bezug solcher Kabel, die die entsprechenden

Dämpfungseigenschaften bieten, wenden Sie sich bitte an Ihren Fachhändler. Bitte beachten Sie auch, daß externe SCSI-Geräte die geltenden Normen erfüllen müssen!

SCSI-Bus-Terminierung Um eine einwandfreie Funktion des SCSI-Bussystems zu gewährleisten, muß der SCSI-Bus elektrisch korrekt abgeschlossen werden. Sie können sich den SCSI-Bus immer als ein einziges Kabel vorstellen, das an jedem Ende ein Abschlußwiderstand besitzen muß. Die einzelnen Geräte sind dann an diesem Kabel direkt angeschlossen. Hieraus folgt, daß die Abschlußwiderstände nur auf dem ersten und letzten Gerät installiert sein dürfen. Da hierbei auch der Controller als ein Gerät gilt, sind auf diesem (da er am vorderen Ende des SCSI-Bus sitzt) die Abschlußwiderstände fest installiert. Wenn Sie über den externen SCSI-Anschluß des Controllers ein oder mehrere Geräte anschließen, müssen bei dem letzten Gerät Abschlußwiderstände vorhanden sein. Da externe Geräte meist mit zwei SCSI-Anschlüssen versehen sind, um den SCSI-Bus durchzuschleifen, und an unterschiedliche Rechner angeschlossen werden, sind die Abschlußwiderstände im allgemeinen nicht intern bestückt. Man verwendet in diesem Fall am letzten Gerät einen Abschlußstecker, den Sie über den Fachhandel beziehen können. Dieser Abschlußstecker (auch SCSI-Terminator genannt) sollte auf jedem Fall am letzen SCSI-Gerät bzw. -Kabel aufgesteckt sein! (siehe Abbildung 11, nächste Seite)

# **ACHTUNG!**

Die korrekte Terminierung ist für einen fehlerfreien Betrieb des Controllers und angeschlossener Geräte notwendig. Eine fehlerhafte Terminierung kann zu Datenübertragungsfehlern, Nichterkennen von SCSI-Geräten oder im schlimmsten Fall auch zu Datenverlusten auf Speichermedien führen. Achten Sie unbedingt darauf, daß die Terminierung korrekt durchgeführt ist.

### **Einstellen der SCSI-ID der angeschlossenen Geräte**

Zur Unterscheidung verschiedener Geräte, die am SCSI-Bus angeschlossen sind, haben SCSI-Geräte eine sogenannte SCSI-ID, die einen Wert von 0-7 annehmen kann. Das BLIZZARD SCSI-KIT IV hat selbst die ID 7. Daraus folgt, daß an einem BLIZZARD SCSI-KIT IV bis zu 7 SCSI-Geräte mit den IDs 0-6 angeschlossen werden können. Sollen mehrere SCSI-Geräte am BLIZZARD SCSI-KIT IV angeschlossen werden, so müssen bei diesen Geräten die SCSI-ID so eingestellt werden, daß kein Gerät die gleiche ID hat. Die SCSI-ID ist bei externen SCSI-Geräten im allgemeinen mit einem kleinen Schalter vom Anwender einstellbar. Bitte konsultieren Sie hierzu die Dokumentation des betreffenden SCSI-Geräts.

# **ACHTUNG!**

Werden zwei Geräte mit gleicher SCSI-ID am BLIZZARD SCSI-KIT IV angeschlossen, so kann dies zur Beschädigung eines der SCSI-Geräte führen. In jedem Fall wird nur eines dieser Geräte von der BLIZZARD SCSI-Software erkannt. Umgekehrt ist es, wenn nach Anschließen z.B. einer neuen Festplatte diese von der BLIZZARD SCSI-Software nicht erkannt wird, ein Hinweis darauf, daß möglicherweise an dieser Platte eine SCSI-ID eingestellt ist, die schon einem anderen Gerät vergeben ist. Das gleiche gilt natürlich, wenn die neue Platte erscheint, dafür aber auf einmal ein bereits vorher angeschlossenes Gerät nicht mehr angesprochen werden kann. Um auf jeden Fall den Betrieb von zwei SCSI-Geräten mit gleicher ID zu vermeiden, sollten Sie vor Anschluß eines neuen SCSI-Geräts mit der BLIZZARD SCSI-Software (z.B. dem Programm UnitControl) überprüfen, welche SCSI-IDs schon vergeben sind.

#### **HINWEIS**

Die Reihenfolge, in der die SCSI-IDs vergeben werden, ist im Prinzip vollkommen frei wählbar, d.h., es müssen weder SCSI-IDs in Folge vergeben werden, noch hängt die wählbare SCSI-ID von der Position des Geräts in z.B. einer Reihe angeschlossener Platten ab. Dennoch ist es empfehlenswert, dem ersten angeschlossenen Gerät die ID 0 zu vergeben, und später angeschlossenen Geräten die folgenden IDs in aufsteigender Reihenfolge zuzuweisen, da dies die System-Startzeit deutlich verkürzen kann.

Anschluß bereits RDB-formatierter SCSI-Platten

Wenn Sie an das BLIZZARD SCSI-KIT IV eine Festplatte (ggfs. auch ein anderes SCSI-Gerät) anschließen, das bereits vorher an einem SCSI-Controller im AMIGA betrieben und mit dem RDB (Rigid Disk Block) gemäß Amiga-Standard formatiert wurde, so ist dieses Gerät sofort betriebsbereit.

Nach dem Starten des Rechners müssen die auf dieser Platte vorhandenen Partitionen automatisch erkannt und ggfs. sogar von ihnen gebootet werden können. Sollte dies nicht der Fall sein, so setzen Sie sich auf jeden Fall mit Ihrem Fachhändler oder unserem Support-Service in Verbindung, bevor Sie weitere Maßnahmen ergreifen. Beachten Sie bitte die Hinweise zur Einstellung der Mask- und MaxTransfer-Werte im Software-Kapitel (speziell Beschreibungen von SCSIConfig und CheckMask).

# **ACHTUNG!**

Wenn Sie Festplatten anschließen wollen, die Sie bereits an einem anderen Controller im Betrieb haben, und auf denen sich Daten befinden, raten wir dringend, VOR Ausbau aus dem alten System ein Sicherungs-Backup der Festplatte zu erstellen. Jeder Neuanschluß einer bereits betriebenen Festplatte birgt das - wenn auch noch so geringe - Risiko eines Datenverlustes durch Fehler bei Installation oder Inbetriebnahme in sich. Sollte ggfs. ein Backup auf Diskette wegen großer Datenmenge zu langwierig erscheinen, so fragen Sie Ihren Fachhändler, ob er für Sie die Sicherung (z.B. auf einen Streamer) und Neuinstallation vornehmen kann, oder ob Sie einen Streamer, evtl. gegen eine geringe Gebühr, ausleihen können. Wir weisen darauf hin, daß wir keinerlei Gewährleistung für Datenverluste auf bereits vor dem Anschluß an das BLIZZARD SCSI-KIT IV benutzten Festplatten oder SCSI- Geräten übernehmen.

### **2. Die SCSI-Software**

Dieses Kapitel beschreibt die Installation der mit dem BLIZZARD SCSI-KIT IV gelieferten Software, die sich auf der mitgelieferten Diskette befindet. Auf der Diskette befindet sich ein Installationsprogramm, mit dem die benötigte Software installiert wird. Die Installation teilt sich in den Bereich reine Installation und Konfiguration des mitgelieferten CD ROM Filesystems. Zur Installation der Software legen Sie die Diskette ein und führen das auf der Diskette enthaltene Installationsprogramm aus.

Die Dokumentation der Software ist auf der Diskette und wird bei der Installation automatisch mitinstalliert. Nach der Installation ist die Dokumentation zur Software als README-Datei verfügbar. **HINWEIS** 

Bei Programmen die Angabe des SCSI-Treibers benötigen müssen Sie als Device-Namen 1230scsi.device angeben. Bei machen Programmen kann es nötig sein, das der Device-Name in Anführungszeichen eingeschlossen wird.

#### **3. Garantiebestimmungen**

Auf dieses BLIZZARD SCSI-KIT IV gewährt die DCE Computer eine Garantie von 12 Monaten auf Bauteile und Verarbeitung, beginnend mit dem Erstverkaufsdatum. (Datum der Fachhandelsrechnung an den registrierten Endkunden) Innerhalb dieser Gewährleistungsfrist beseitigen wir nach unserer Wahl durch Umtausch oder Reparatur alle Mängel, die auf Material- oder Herstellungsfehlern beruhen. Durch die Ausführung von Garantieleistungen wird die Garantiefrist inkeiner Weise berührt. Hinsichtlich der mitgelieferten Software (DynamiCache/CDrive) bezieht sich diese Garantie ausschließlich auf den Datenträger (Diskette). Ausgeschlossen werden Garantieleistungen für Beschädigungen oder Funktionsstörungen, die aufgrund äußerer Einwirkungen oder unsachgemäßer Benutzung, speziell auch unautorisierter Reparatur, verursacht wurden. Veränderungen an der Hardware, gleich welcher Art, führen automatisch zum Erlöschen des Garantieanspruchs. Ausgeschlossen werden ebenso Garantieleistungen für Fehlfunktionen oder Funktionsstörungen am BLIZZARD SCSI-KIT IV, an anderen im/am AMIGA angeschlossenen Geräten oder am AMIGA selbst, die nach dem Einbau des BLIZZARD SCSI-KIT IV oder späterer Veränderungen des Systems (wie z.B. Einbau neuer Erweiterungen) auftreten, sofern nicht zweifelsfrei nachgewiesen werden kann, daß ein technischer Defekt des BLIZZARD SCSI-KIT IV Ursache der Fehlfunktion oder Funktionsstörung ist. Ausdrücklich werden hierbei auch Veränderungen an der Hardware und/oder Software des AMIGA eingeschlossen, die durch die Firma Amiga Technologies in Form von Reparaturen, Nachbesserungen oder System-Updates vorgenommen werden. DCE Computer übernimmt keinerlei Gewährleistung dafür, daß dieses Produkt für eine bestimmte Anwendung geeignet ist. Weiterhin übernehmen wir keinerlei Haftung für Defekte oder Schäden an anderen Geräten als dem BLIZZARD SCSI-KIT IV, sowie ausdrücklich auch Verluste von Daten, die in mittelbaren oder unmittelbaren Zusammenhang mit dem Einsatz des BLIZZARD SCSI-KIT IV oder der mitgelieferten Software (DynamiCache/CDrive) stehen oder zu stehen scheinen, selbst wenn wir vorher auf die Möglichkeit eines solchen Zusammenhangs hingewiesen worden sind. Für mitgelieferte Festplatten oder andere SCSI-Geräte gelten ausschließlich die Garantiebestimmungen des jeweiligen Herstellers. Bitte senden Sie in jedem Fall Ihre Registrationskarte unter Angabe von Kaufdatum und Seriennummer des BLIZZARD SCSI-KIT IV ein, damit im Falle von Problemen oder Garantieabwicklungen diese ohne weitere Anforderungen oder Verzögerungen bearbeitet werden können. Technische Beratung und Service Sollten Sie technische Informationen z.B. zum Einbau, zur Erweiterung oder zur Kompatibilität Ihrer Systemkonfiguration haben, so wenden Sie sich bitte an Ihren Fachhändler, der Sie mit der entsprechenden Kompetenz beraten und Ihnen die passenden Erweiterungsprodukte anbieten kann. Die erfahrenen AMIGAbzw. DCE -Fachhändler verfügen über das Wissen und die zusätzlichen Serviceinformationen, die im Falle von einfachen technischen Problemen oder Kompatibilitätsfragen schnell zur Lösung des Problems beitragen. Auch bei der Erkennung möglicher Garantiefälle (bitte beachten Sie hierzu auch das Kapitel "Garantieabwicklung, Rücksendung") kann Ihnen Ihr Fachhändler behilflich sein.

Darüberhinaus erhalten Sie ab Ende Februar umfangreiche Support-Informationen über unseren World Wide Web-Server im Internet. Sie erreichen unsere Homepage unter:

+ http://www.dcecom.de

Hier können Sie sich alle Arten von technischen Informationen zu aktuellen und kommenden Produkten abrufen, die zur allgemeinen Information oder technischen Unterstützung wichtig sind. Diese Informationen werden ständig aktualisiert, und enthalten z.B. Hinweise zu getesteten und passenden Hardware-Ergänzungen oder bekannten Fehlerquellen und Kompatibilitätseinschränkungen sowie Tips und Infos zur Abhilfe auftretender Probleme.

Wenden Sie sich zur Garantieabwicklung bitte direkt an unsere Distributoren oder Ihren Fachhändler.